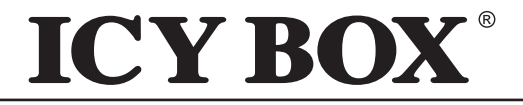

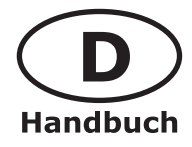

**IB-MP308 Serie**

### **HD Netzwerk Multimediaplayer –** Handbuch

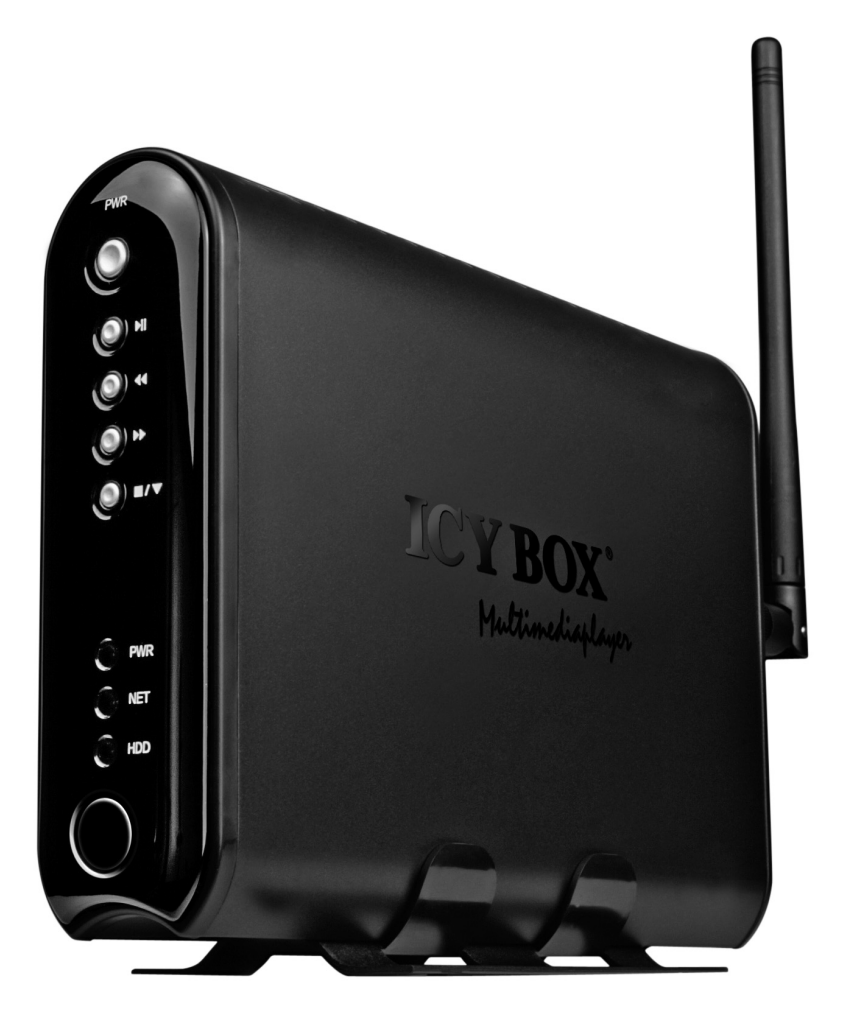

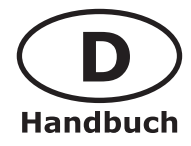

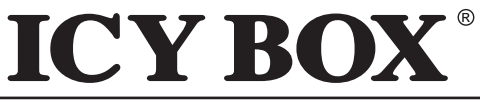

**HD Netzwerk Multimediaplayer**

**IB-MP308 Serie**

#### **Der IB-MP308 HD Netzwerk Multimediaplayer!**

Machen Sie sich zuerst mit Ihrem IB-MP308 vertraut und lesen Sie das Benutzerhandbuch, bevor Sie das Gerät bedienen. Sie ziehen dadurch grösseren Nutzen aus dem System und vermeiden Gefahren für sich und andere. Für eine ausführliche Beschreibung laden Sie bitte das detailierte Handbuch unter www.raidsonic.de/de/pages/service/ herunter.

Der IB-MP308 ist ein Netzwerkmediaplayer und erfordert ein gewisses Grundwissen bezüglich Netzwerkkenntnissen, um das Gerät einwandfrei in Ihrem Heimnetzwerk einzubinden.Vergewissern Sie sich bitte vor der Inbetriebnahme des IB-MP308 von der einwandfreien Konfiguration Ihrer Netzwerkkomponenten. Die Ausstattung und die Funktionen Ihres IB-MP308 können je nach Modell und Firmware bei einigen Beschreibungen und Abbildungen abweichen. Der Hersteller behält sich deswegen Änderungen in Form, Ausstattung und Technik vor. Daher können Sie aus den Angaben, Abbildungen und Beschreibungen in diesem Benutzerhandbuch keine Ansprüche ableiten. Bei weiteren Fragen wenden Sie sich an Ihren Händler oder den Hersteller.

*Hinweis: Der IB-MP308 darf nicht verwendet werden um Urheberrechte oder andere Eigentumsrechte zu verletzen. Der Benutzer des IB-MP308 darf das Gerät nur in Zusammenhang mit Materialien verwenden, welche rechtsgültig besessen werden und eine solche Verwendung erlauben.*

#### **Sicherheitsvorkehrungen**

- Verwenden Sie das Gerät nicht im Freien.
- Das Gerät kann zu Störungen mit anderen Geräten führen. Vergewissern Sie sich, dass keine in der Nähe des IB-MP308 installierten Geräte gestört werden.
- Stellen Sie vor der Inbetriebnahme des Geräts sicher, dass die auf dem Typenschild angegebene Spannung mit der Netzspannung übereinstimmt. Wenn die Netzspannung nicht mit der Spannung auf dem Typenschild übereinstimmt, wenden Sie sich bitte an Ihren ICY BOX Händler.
- Das Gerät nie Feuchtigkeit und Wasser aussetzen! Stellen Sie auch keine Objekte auf das Gerät, die Flüssigkeiten enthalten (zum Beispiel Vasen).
- Das Gerät darf keinen starken Wärmequellen ausgesetzt werden (zum Beispiel Heizgeräte oder direkte Sonneneinstrahlung).
- Vergewissern Sie sich, dass das Gerät so aufgestellt ist, dass genügend Raum für die Lüftung vorhanden ist.
- Während der Benutzung wird sich das Gerät erwärmen. Dies hat keine Auswirkungen auf das Produkt selbst.
- ICY BOX übernimmt keine Haftung für Datenverluste, die eventuell durch dieses Gerät verursacht werden. Denken Sie an regelmäßige Datenbackups.
- Bei technischen Problemen wenden Sie sich bitte an Ihren ICY BOX Händler.

*Der Stromanschluss muss in der Nähe des Gerätes sein und einfach zugänglich. Im Falle eines Problems muss der Zugriff zum Netzteil gewährt sein, so dass das Gerät sofort von der Stromzufuhr entfernt werden kann.*

*Andere Geräte, die mit dem IB-MP308 verbunden werden, müssen der SELV (safety extra low voltages) Anforderung entsprechen, um zu gewährleisten, dass der IB-MP308 die Sicherheitsvorschriften erfüllt.*

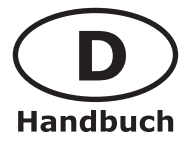

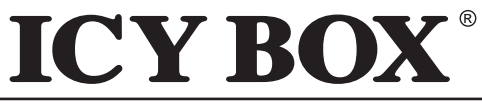

**HD Netzwerk Multimediaplayer**

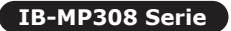

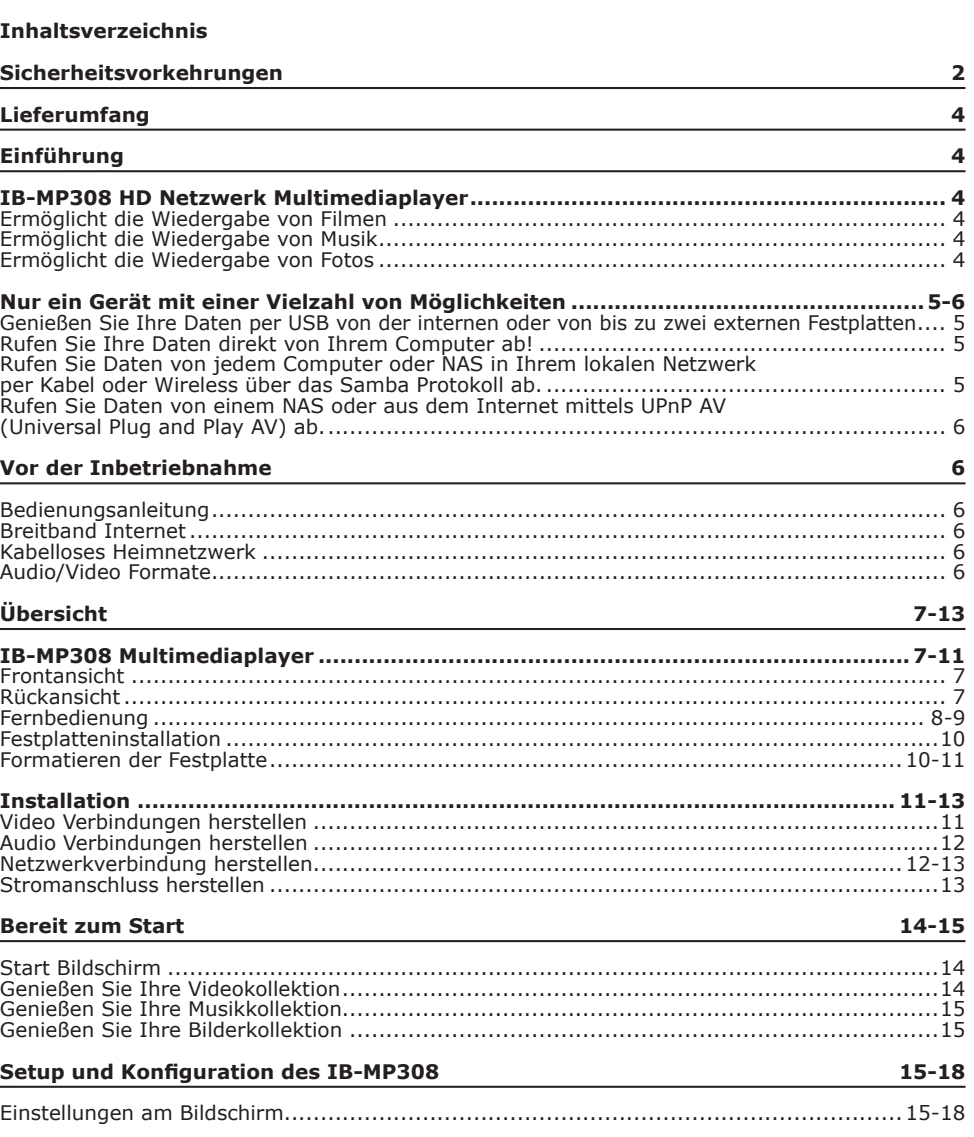

#### **Technische Angaben 19**

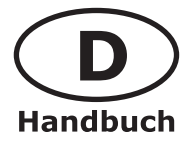

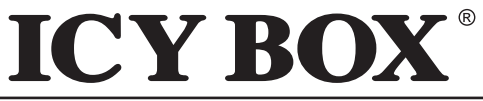

**HD Netzwerk Multimediaplayer**

**IB-MP308 Serie**

#### **Lieferumfang**

In der Verpackung befindet sich folgender Inhalt:

1x IB-MP308HW, 1x Netzteil und Kabel, 1x Antenne, 1x Standfuß, 1x Fernbedienung und Batterien, 1x AV Kabel (Composite + Stereo Kabel), 1x Video Kabel (Komponenten Kabel), 1x IDE Kabel, 1x USB Kabel, 1x Software CD, 1x Kurzanleitung

Sollte der Inhalt fehlerhaft sein, nehmen Sie bitte Kontakt zu Ihrem ICY BOX Händler auf. Für den Fall einer nötigen Rücksendung des Produktes, bewahren Sie den Karton und das originale Verpackungsmaterial auf.

#### **Einführung**

#### **IB-MP308 HD Netzwerk Multimediaplayer**

#### **Ermöglicht die Wiedergabe von Filmen**

Speichern Sie Filme auf Ihrem PC oder NAS. Danach können Sie die Filme komfortabel von Ihrem Sofa im Wohnzimmer aus ansehen. Es ist nicht nötig, die Filme erst von der Festplatte auf eine CD oder DVD zu brennen, jetzt steuern Sie einfach und bequem mit der Fernbedienung den Zugriff auf Ihre Daten. Filme von Online-Filmdiensten können ebenso wie Stream Filme aus dem Internet abgespielt werden. Der IB-MP308 unterstützt MPEG1, MPEG2, MPEG4, WMV-, und Xvid- Videoformate.

#### **Ermöglicht die Wiedergabe von Musik**

Streamen Sie Musik-Dateien von Ihrem PC oder NAS und spielen sie in perfekter Soundqualität auf Ihrem Audio-System überall im Haus ab. Ihre Musikkollektion speichern Sie auf der Festplatte. Mit der Fernbedienung wählen Sie die Songs nach Artist, Album oder Genre aus. Sie können Songs von Online-Musikdiensten abspielen und sogar Internet-Radio hören (Softwareabhängig). Der IB-MP308 unterstützt WMA-, MP3-, WAV und OGG Musikformate, somit können Sie die meisten Ihrer gespeicherten Songs wiedergeben.

#### **Ermöglicht die Wiedergabe von Fotos**

Gemütlich auf dem Sofa, gemeinsam mit Freunden und Familie Urlaubsfotos ansehen. Sie speichern einfach Ihre Fotokollektion zentral auf einem PC oder NAS und können dann jederzeit über Ihr Fernsehgerät Ihre Fotos genießen. Wenn Sie auch noch über einen High-Definition-Eingang an Ihrem LCD- oder Plasma-TV verfügen, werden Ihre digitalen Fotos nahezu zum Leben erweckt!

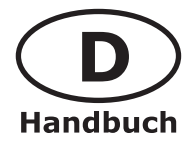

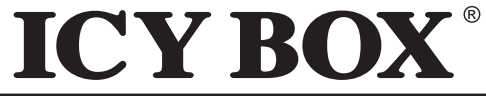

**IB-MP308 Serie**

**HD Netzwerk Multimediaplayer**

#### **Nur ein Gerät mit einer Vielzahl von Möglichkeiten**

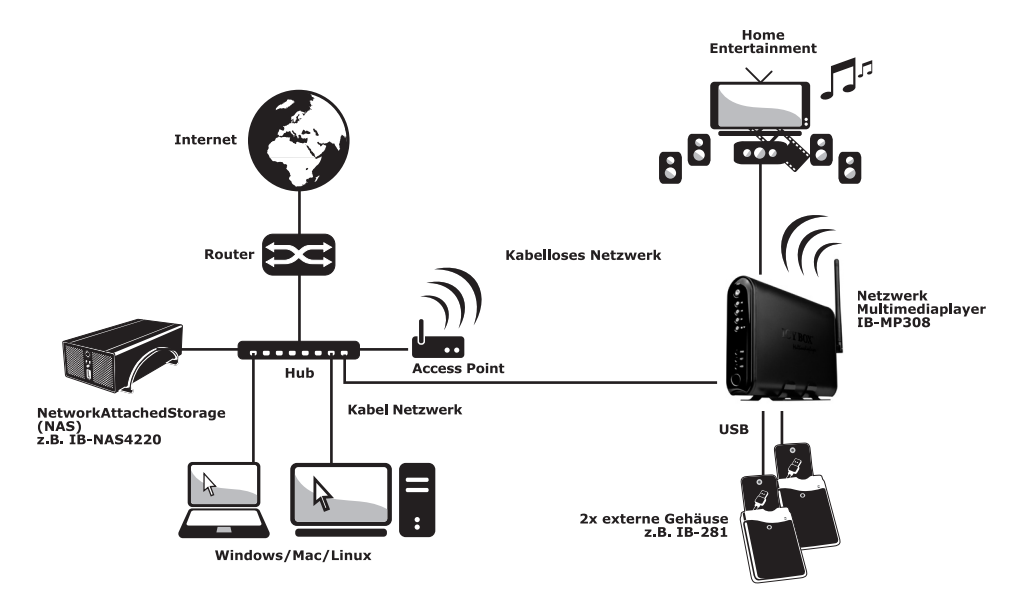

#### **Genießen Sie Ihre Daten per USB von der internen oder von bis zu zwei externen Festplatten**

Sie können den IB-MP308 ohne weitere Softwareinstallationen an Ihr Homeentertainment System anschließen und Mediadaten von bis zu zwei externen oder einer internen Festplatte (nicht enthalten) abrufen, aber der Multimediaplayer kann weit aus mehr.

#### **Rufen Sie Ihre Daten direkt von Ihrem Computer ab!**

Unter Verwendung eines "Crosskabels" können Sie direkt die gewünschten Mediadaten von einem PC abrufen, ohne einen Hub oder Switch nutzen zu müssen.

#### **Rufen Sie Daten von jedem Computer oder NAS in Ihrem lokalen Netzwerk per Kabel oder Wireless über das Samba Protokoll ab.**

Sie können jetzt auf verschiedene Multimedia Daten überall in Ihrem Haus zugreifen. Mit nur einem Netzwerk Multimediaplayer können Sie auf den Inhalt mehrer PCs zugreifen und ein kopieren von Dateien von einem zum anderen Rechner ist nicht mehr nötig. Durch den 2,4 GHz kabellosen Link zwischen der IB-MP308 und dem PC gehört das Verlegen von Kabeln oder das Bohren von Löchern in Wände der Vergangenheit an.

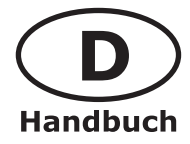

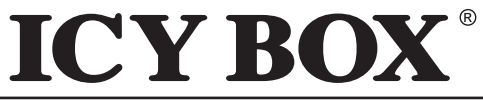

**HD Netzwerk Multimediaplayer**

**IB-MP308 Serie**

#### **Rufen Sie Daten von einem NAS oder aus dem Internet mittels UPnP AV (Universal Plug and Play AV) ab.**

Die IB-MP308 unterstützt Universal Plug and Play AV (UPnP AV)! UPnP AV Media Server sind in der Lage digitale Media Daten, wie Fotos, Filme oder Musik zu speichern und zuzuweisen. UPnP AV Media Server stehen für viele Betriebssysteme und Hardware Plattformen zur Verfügung. Software basierte UPnP AV Media Server können auf vielen Computern genutzt werden; hauptsächlich Microsoft Windows, Linux oder Mac OS X.

Wenn der IB-MP308 mit dem lokalen Netzwerk verbunden wird, bezieht das Gerät selbstständig eine TCP/IP Adresse und stellt die Verbindung auf der Login Seite dar.

#### **Vor der Inbetriebnahme**

#### **Bedienungsanleitung**

- Bitte befolgen Sie die in diesem Handbuch beschriebenen Verfahren.
- Heben Sie die Installations-CD zur späteren Verwendung auf.

Die Dokumente der angeschlossenen Geräte können noch zusätzliche Informationen enthalten. Beispielsweise die Bedienungsanleitung Ihres Fernsehgeräts.

#### **Breitband Internet**

Vergewissern Sie sich erst, dass Sie einen Breitband-Internetzugang haben, um die Internetfunktionen des Geräts nutzen zu können.

Der Internetservice-Anbieter kann Ihnen zusätzliche Kosten für ein bestimmtes Limit an Übertragungsdaten in Rechnung stellen.

#### **Kabelloses Heimnetzwerk**

Die Leistung eines kabellosen Heimnetzwerks hängt vom Standort der kabellosen Netzwerkgeräte und der Gebäudestruktur ab.

#### **Audio/Video Formate**

Der IB-MP308 unterstützt eine Vielzahl verschiedener Video- und Audioformate. Aufgrund der sehr großen Anzahl verschiedener Formate und Codecs kann ICY BOX die Kompatibilität des Multimediaplayers nicht mit allen verfügbaren Mediaformaten garantieren.

Die Abspielbarkeit von FullHD Videomaterial (1920x1080p) kann zu Abspielfehlern führen (Abhängig von der verwendeten Video-/Audio Bitrate).

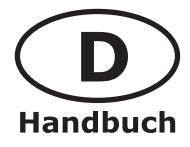

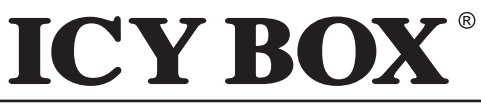

**HD Netzwerk Multimediaplayer**

#### **Übersicht**

#### **Frontansicht**

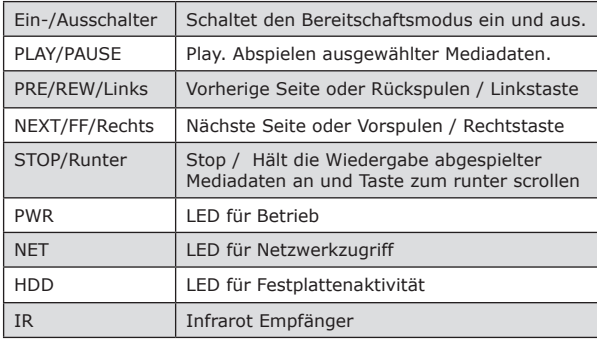

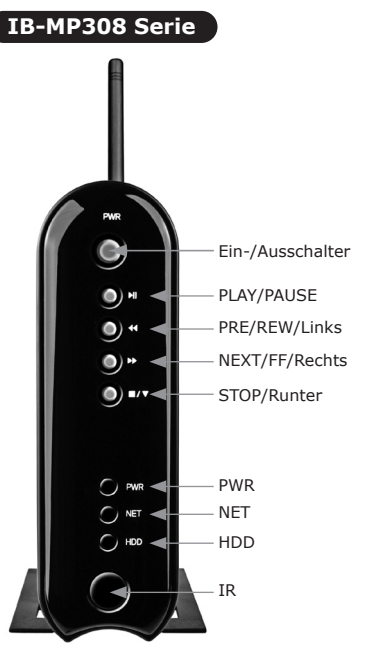

#### **Rückansicht**

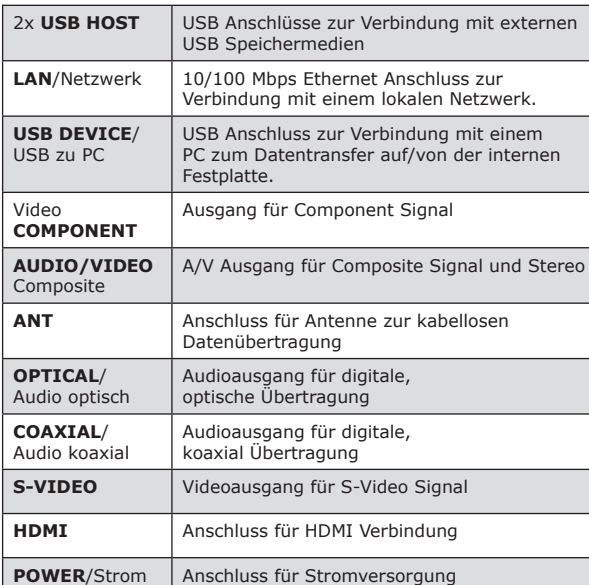

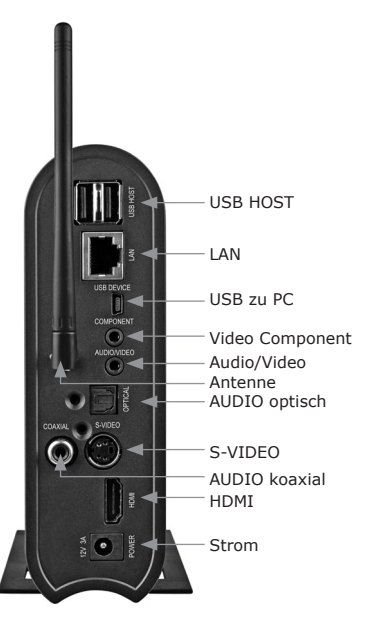

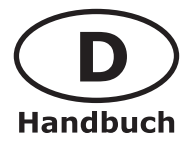

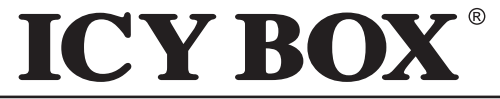

**IB-MP308 Serie**

**HD Netzwerk Multimediaplayer**

#### **Fernbedienung**

IB-MP308 ist mit einer Fernbedienung ausgestattet.

Für eine ausführliche Beschreibung laden Sie bitte das detailierte Handbuch unter www.raidsonic.de/de/pages/service/ herunter.

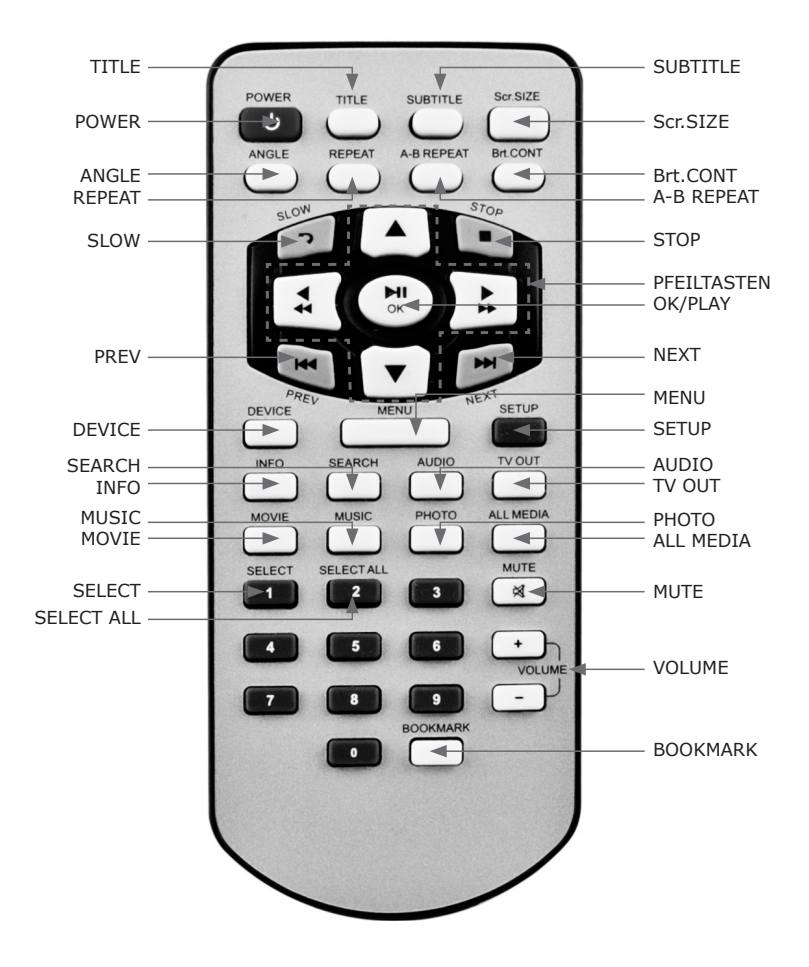

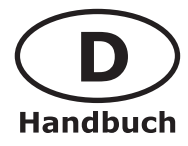

# **ICY BOX®**

#### **HD Netzwerk Multimediaplayer**

**IB-MP308 Serie**

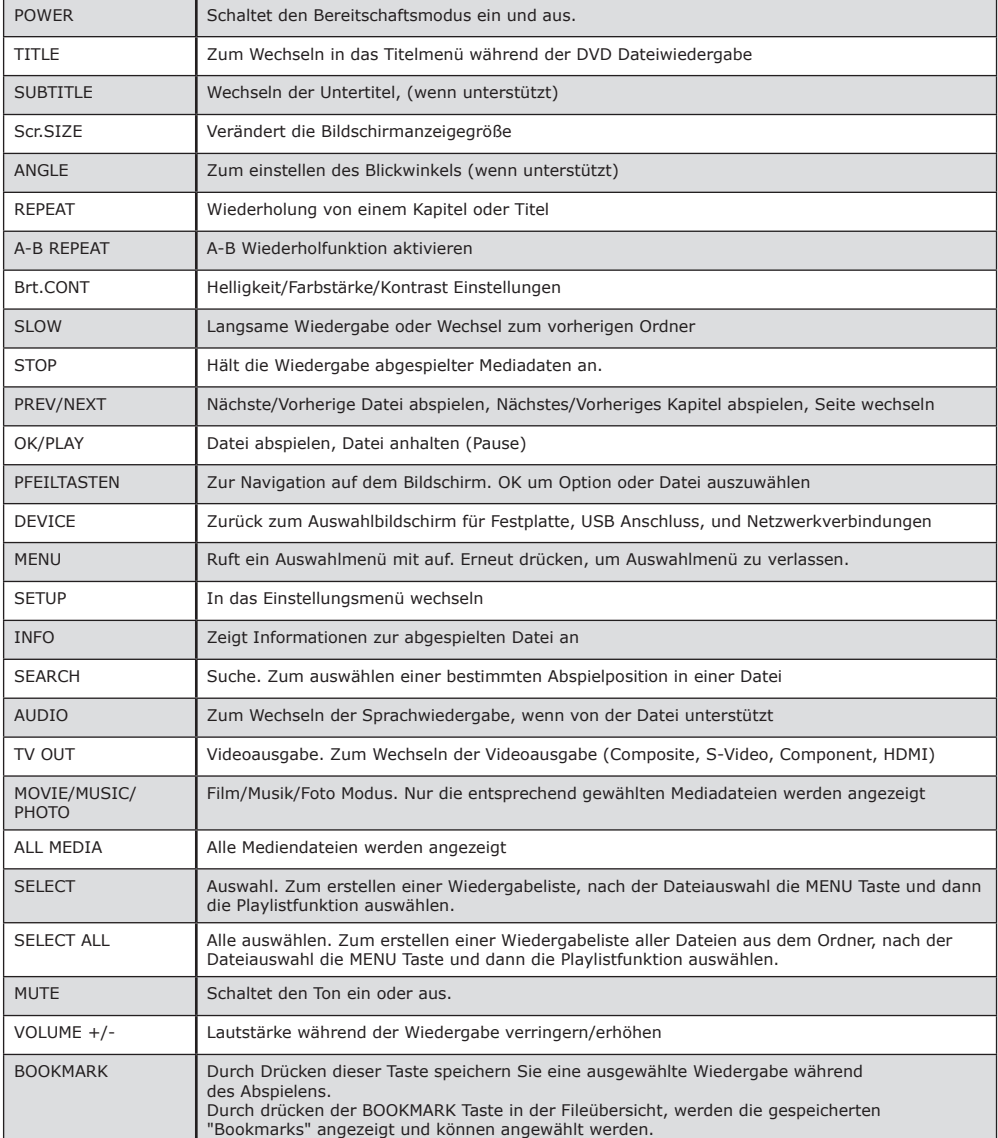

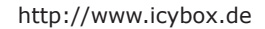

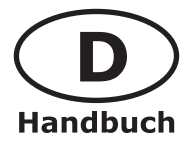

**HD Netzwerk Multimediaplayer**

**IB-MP308 Serie**

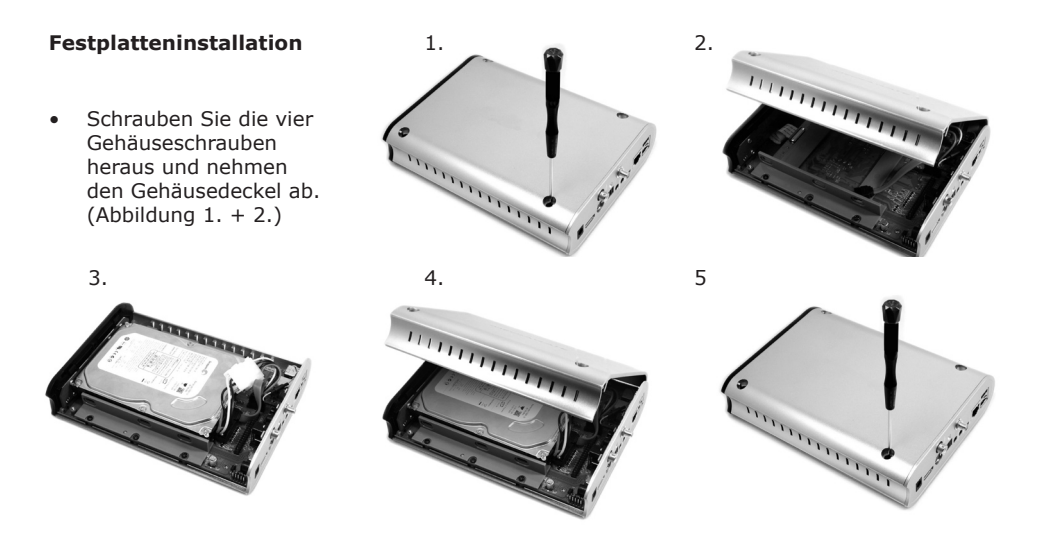

- Verbinden Sie SATA (IDE) und Stromkabel mit der Festplatte und befestigen die Festplatte im Gehäuse. (Abbildung 3.)
- Schließen Sie das Seitenteil und schrauben die vier Schrauben wieder ein. (Abbildung 4. + 5.)

#### **Formatieren der Festplatte**

Den Stromadapter anschließen

#### **PC mit Windows und Mac mit OS X**

- 1) Überprüfen Sie, ob Ihr PC über einen USB Anschluss verfügt.
- 2) Stellen Sie sicher, dass der USB Anschluss einwandfrei funktioniert.
- 3) Schließen Sie den IB-MP308 per USB an den Computer an und schalten dann das Gerät über den Powerschalter ein. Der IB-MP308 wird automatisch erkannt und alle notwendigen Treiber installiert.
- 4) Der IB-MP308 kann jetzt wie eine normale externe Festplatte genutzt werden.

#### **Unformatierte Festplatten bzw. Festplatten, die mit einem für den IB-MP308 nicht lesbaren Dateisystem formatiert sind:**

Die Festplatte in der Weise des jeweiligen Betriebssystems initialisieren, partitionieren und mit dem Dateisystem FAT32 oder NTFS formatieren. (Achtung! Alle gegebenenfalls gespeicherten Daten gehen verloren).

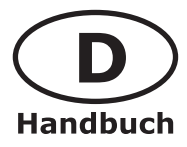

**HD Netzwerk Multimediaplayer**

**IB-MP308 Serie**

Der IB-MP308 unterstützt folgende Dateisysteme:

- FAT32
- NTFS

Sobald die vorherigen Schritte abgeschlossen sind, können Dateien wie zum Beispiel Musik, Filme und Fotos auf die Festplatte kopiert werden.

Um den IB-MP308 vom Computer zu entfernen, folgen Sie demselben Prozess wie bei einer externen Festplatte. Der Prozess kann unterschiedlich sein, je nach verwendetem Betriebssystem.

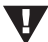

*[Anmerkung] Eine neue Festplatte muss vom entsprechenden Betriebssystem erst initialisiert, partitioniert und mit NTFS oder FAT32 formatiert werden um vom System angezeigt zu werden. Um eine Partition unter FAT32 grösser als 32 GB einzurichten, können Sie z.B. das Programm h2format des Heise Verlages verwenden. Dieses können Sie im Servicebereich von www.raidsonic.de herunterladen oder verwenden Sie andere verfügbare Software.*

#### **Installation**

#### **Video Verbindungen herstellen**

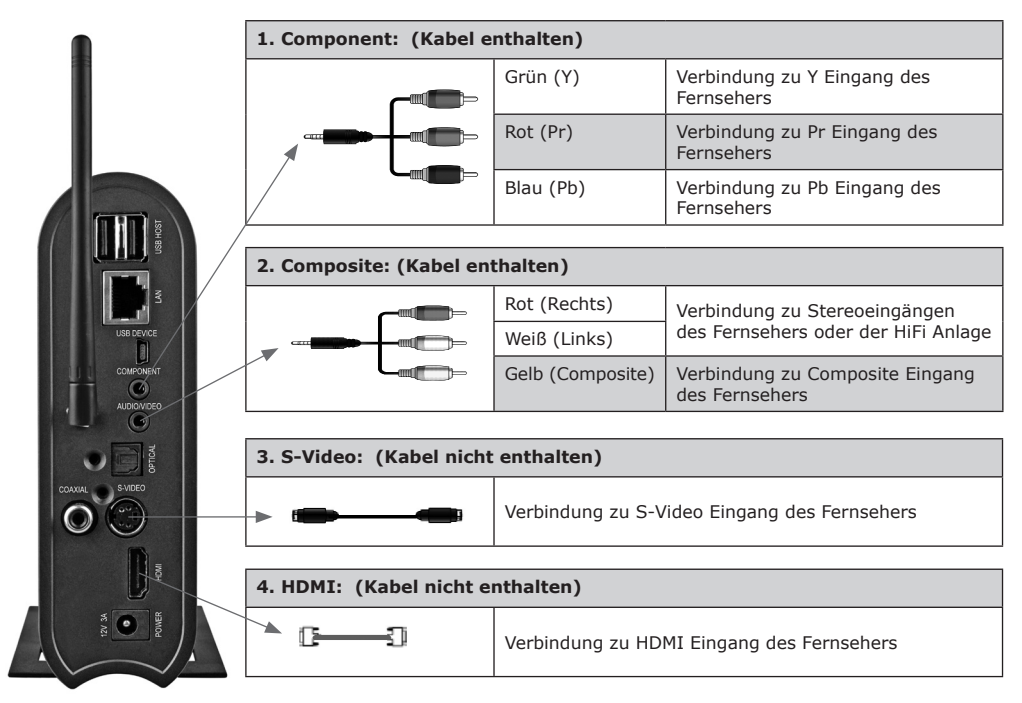

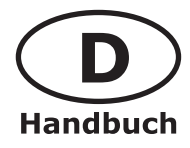

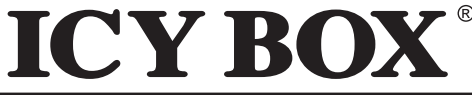

**IB-MP308 Serie**

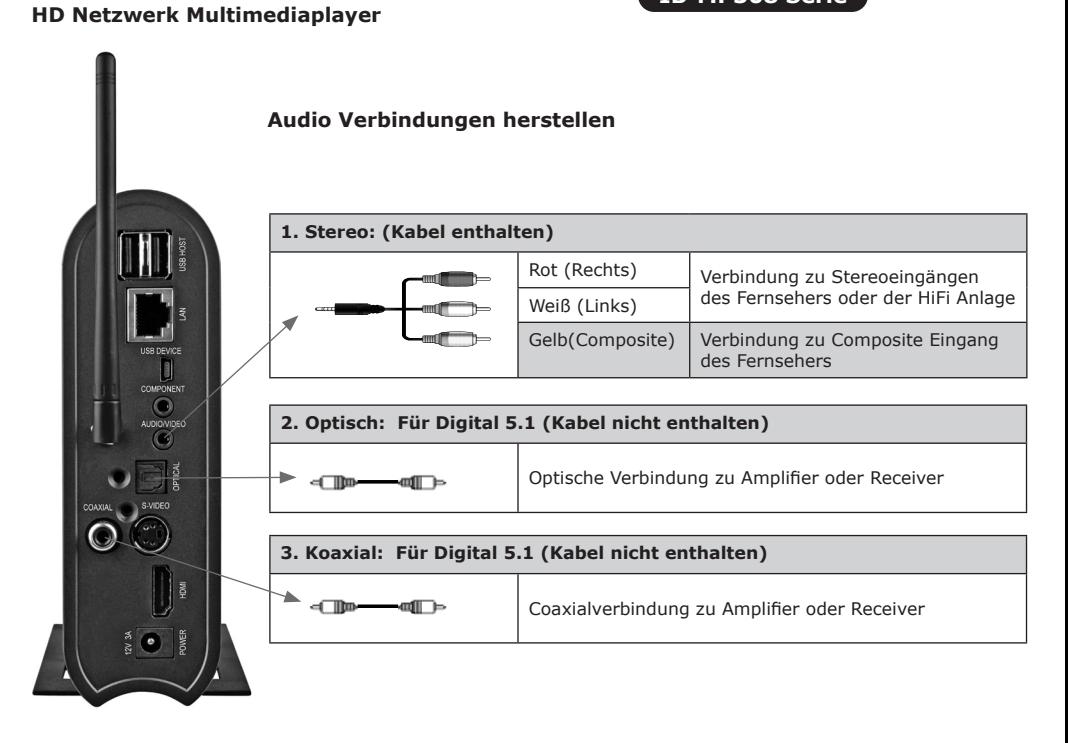

#### **Netzwerk Verbindungen herstellen**

#### **Kabelgebundene Verbindung**

Bei direkter Verbindung des IB-MP308 mit dem Computer

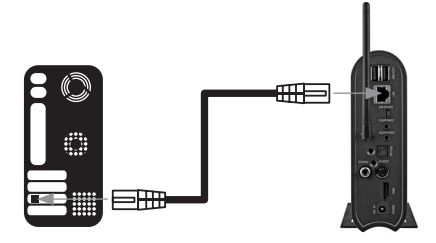

Bei Verbindung über IP Router oder Hub

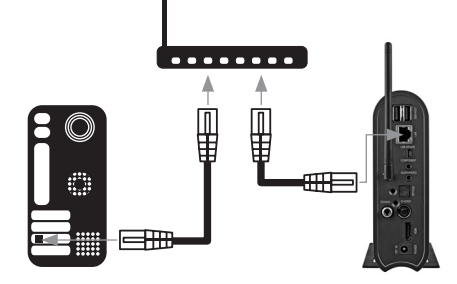

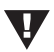

*[Anmerkung] Sie können den IB-MP308 mit einem "Crosskabel" direkt mit ihrem PC verbinden ohne einen HUB oder Switch zu benutzen.*

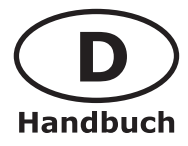

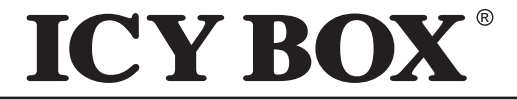

**IB-MP308 Serie**

**HD Netzwerk Multimediaplayer**

#### **Kabellose Verbindung**

Der IB-MP308HW unterstützt zwei Arten von Kabellosen Verbindungen: Infrastructure Modus & Ad-Hoc Modus.

Für eine kabellose Verbindung wird ein kabelloser AP (Infrastruktur Modus) oder kabelloser Adapter (Ad-Hoc Modus) benötigt. Für eine bessere Zugriffsfunktionalität unterstützt der IB-MP308 den IEEE 802.11g & b Standard.

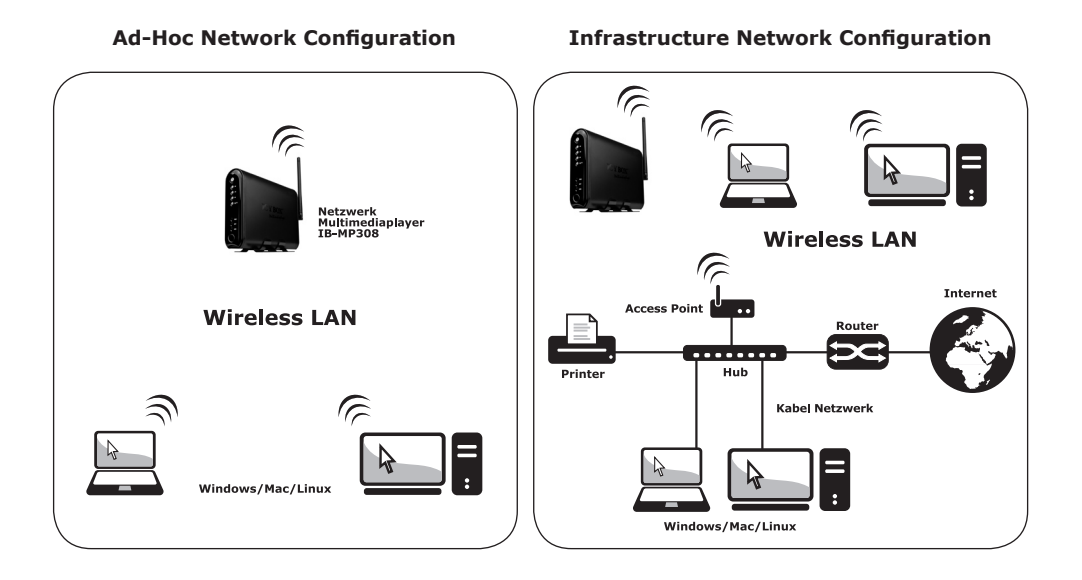

#### **Stromanschluss herstellen**

- 1. Verbinden Sie das mitgelieferte Netzteil mit einer Stromquelle und anschließend mit dem IB-MP308.
- 2. Schalten Sie den IB-MP308 über den An/Aus Schalter auf der Vorderseite des Gerätes oder über die Fernbedienung mittels Powertaste ein. Die blaue LED in der Front leuchtet und zeigt den Betrieb des Gerätes an.

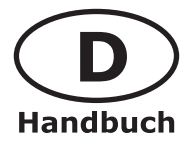

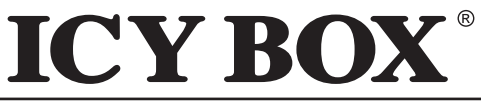

**HD Netzwerk Multimediaplayer**

**IB-MP308 Serie**

#### **Bereit zum Start**

Nach dem Verbinden des LAN Kabels müssen die Netzwerkeinstellungen Ihres PC und des IB-MP308 entsprechend angepasst werden.

Um den IB-MP308 mittels UPnP verwenden zu können, müssen Sie zuerst eine Media Server Software (nicht enthalten) wie z.B. TwonkyMedia (Testversion zum downloaden unter www.twonkyvision.de) oder Windows Media Connect (in Media Player Version 11 von Microsoft enthalten) auf jedem PC installieren, von dem Sie Mediadaten abrufen wollen.

Um den IB-MP308 mittels Samba (SMB) verwenden zu können, erstellen Sie entsprechende Ordnerfreigaben auf Ihrem PC.

Für eine ausführliche Beschreibung laden Sie sich das detailierte Handbuch als PDF Datei unter www.raidsonic.de/de/pages/service/ herunter.

Nach diesen Einstellungen können Sie nun Ihre Mediadaten auf Ihrem Homeentertainment System genießen.

#### **Start Bildschirm**

Nach dem Einschalten des Gerätes erscheint nach etwa 15 Sekunden der Startbildschirm. Auf diesem Bildschirm können Sie sich zwischen dem Zugriff auf Festplatte (intern), USB (externes USB Speichermedium), LAN (Kabelnetzwerk) und WLAN (kabelloses Netzwerk) entscheiden.

Die verschiedenen Modi sind nur aktiv, wenn entsprechende Geräte verbunden sind.

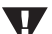

*[Anmerkung] Sollte die Startseite nicht angezeigt werden, drücken Sie bitte die TV OUT Taste Fernbedienung. Durch wiederholtes drücken können Sie durch die verschiedenen TV Modi schalten, um die optimale Anzeige zu ermöglichen. Wenn das Gerät eingeschaltet wird, dauert es etwa 15 Sekunden bevor das Bild erscheint. Warten Sie also ein wenig bevor Sie die "Video Output" Taste drücken. Um die nachfolgende Einstellung zu sehen, warten Sie ein paar Sekunden zwischen dem Umschalten.* 

#### **Genießen Sie Ihre Videokollektion**

Spielen Sie Ihre Videokollektion auf dem Fernsehgerät ab.

Der IB-MP308 spielt alle unterstützten Videodateien von Ihrem verbundenen Speichermedium ab. *(Detaillierte Informationen entnehmen Sie bitte dem Anhang)*.

- 1. Durch Auswählen des zur Verfügung stehenden Speichermediums wird Ihre Videokollektion in einer Baumstruktur angezeigt.
- 2. Wollen Sie nur Videodateien anzeigen lassen, drücken sie die Taste MOVIE auf Ihrer Fernbedienung.
- 3. Wählen Sie einen Ordner mit den Pfeiltasten aus und drücken die ENTER Taste, um Unterordner oder einzelne Dateien anzuzeigen.
- 4. Durch drücken der Play Taste wird das angezeigte Video auf dem Fernsehbildschirm abgespielt.
- 5. Um zur vorherigen Anzeige zurück zu gelangen, drücken Sie die Pfeiltaste (SLOW) auf der Fernbedienung.

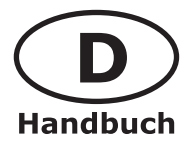

**HD Netzwerk Multimediaplayer**

#### **IB-MP308 Serie**

#### **Genießen Sie Ihre Musikkollektion**

Spielen Sie Ihre Musikkollektion auf dem Fernsehgerät und/oder Ihrer Musikanlage ab. Der IB-MP308 spielt alle unterstützten Musikdateien von Ihrem verbundenen Speichermedium ab. *(Detaillierte Informationen entnehmen Sie bitte dem Anhang)*.

- 1. Durch Auswählen des zur Verfügung stehenden Speichermediums wird Ihre Musikkollektion in einer Baumstruktur angezeigt.
- 2. Wollen Sie nur Musikdateien anzeigen lassen, drücken sie die Taste MUSIC auf Ihrer Fernbedienung.
- 3. Wählen Sie einen Ordner mit den Pfeiltasten aus und drücken die ENTER Taste, um Unterordner oder einzelne Dateien anzuzeigen.
- 4. Durch drücken der Play Taste werden alle angezeigten Musiktitel abgespielt.
- 5. Um zur vorherigen Anzeige zurück zu gelangen, drücken Sie die Pfeiltaste (SLOW) auf der Fernbedienung.

#### **Genießen Sie Ihre Bilderkollektion**

Betrachten Sie Ihre Bilderkollektion auf dem Fernsehgerät.

Der IB-MP308 spielt alle unterstützten Bilddateien von Ihrem verbundenen Speichermedium ab. *(Detaillierte Informationen entnehmen Sie bitte dem Anhang)*.

- 1. Durch Auswählen des zur Verfügung stehenden Speichermediums wird Ihre Bilderkollektion in einer Baumstruktur angezeigt.
- 2. Wollen Sie nur Bilddateien anzeigen lassen, drücken sie die Taste PHOTO auf Ihrer Fernbedienung.
- 3. Wählen Sie einen Ordner mit den Pfeiltasten aus und drücken die ENTER Taste, um Unterordner oder einzelne Dateien anzuzeigen.
- 4. Durch drücken der Play Taste werden alle angezeigten Bilder abgespielt.
- 5. Um zur vorherigen Anzeige zurück zu gelangen, drücken Sie die Pfeiltaste (SLOW) auf der Fernbedienung.

#### **Für zusätzliche Funktionen, wie zum Beispiel Musikdiashow, siehe unter Setup und Konfiguration**.

#### **Setup und Konfiguration des IB-MP308**

#### **Einstellungen am Bildschirm**

Um das Einstellungsmenü aufzurufen, drücken Sie die SETUP Taste auf der Fernbedienung. (Verwenden Sie die Pfeiltasten der Fernbedienung, um durch die Einstellungen zu schalten und die OK Taste, um eine Auswahl zu bestätigen.) Zum Speichern der vorgenommenen Einstellungen drücken Sie erneut die SETUP Taste.

Der IB-MP308 ist ein Netzwerkmediaplayer und erfordert ein gewisses Grundwissen bezüglich Netzwerkkenntnissen, um das Gerät einwandfrei in Ihrem Heimnetzwerk einzubinden. Vergewissern Sie sich bitte vor der Inbetriebnahme des IB-MP308 von der einwandfreien Konfiguration Ihrer Netzwerkkomponenten.

Für eine ausführliche Beschreibung laden Sie sich das detailierte Handbuch als PDF Datei unter www.raidsonic.de/de/pages/service/ herunter.

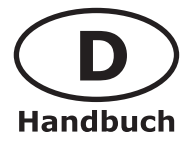

**HD Netzwerk Multimediaplayer**

**IB-MP308 Serie**

Mit diesen Menüoptionen passen Sie den IB-MP308 nach Ihren Bedürfnissen an. **Video Out:** Hier stellen Sie die Videoausgabe des IB-MP308 ein.

- **Audio out:** Hier stellen Sie die Audioausgabe des IB-MP308 ein.
- **Network:** Der IB-MP308 bezieht automatische seine IP Adresse vom DHCP Server oder IP Router des lokalen Netzwerkes. Sie können aber auch manuell eine IP Adresse vergeben.
- **Wireless:** Wählen Sie die Option "AP Scan" aus. Durch Auswählen dieser Einstellung sucht der IB-MP308 automatisch nach allen verfügbaren Access Punkten (AP).
- **Folder Lock:** Um einen mit Passwort geschützten Ordner zu verwenden können Sie hier die Funktion de-/aktivieren und die Zugangsdaten festlegen. Dazu ist es erforderlich, dass Sie zuvor auf der internen Festplatte einen Ordner (erste Partition, Stammverzeichnis) mit dem Namen **private** anlegen. Hier hinein kopieren Sie alle Mediadaten, die Sie geschützt wissen wollen.
- **LED:** Es besteht die Möglichkeit die blaue Betriebs LED an der Vorderfont des Gerätes an oder auszuschalten. Sollte Sie das Leuchten der blauen LED während des Betriebes stören, wählen Sie die Einstellung OFF.
- **Photo View:** Hier haben Sie die Möglichkeit die BGM (BackGroundMusic) oder auch Musik Diashow zu de-/aktivieren, die Bildanzeigedauer (1 bis 10 Sekunden) und die Überblendeffekte auzuwählen. *Um die Funktionalität einer Musik-Diashow nutzen zu können, müssen Sie einen Ordner music (Kleinbuchstaben zwingend erforderlich) auf der internen Festplatte (erste Partition, Stammverzeichnis) erstellen und die gewünschten MP3 Dateien hinein kopieren. Ist die BGM Funktion aktiviert wird nun bei dem Anzeigen der ausgewählten Bilder die entsprechende Musik abgespielt.*
- **Language:** Dient zum Einstellen der gewünschten Menüsprache *Diese Einstellung kann mit dieser Firmwareversion noch nicht vorgenommen werden. Es steht zurzeit nur die englische Version zur Verfügung.*
- **SCR Rate:** Hier können Sie das Seitenverhältnis Ihres TV Gerätes einstellen. Sie haben die Auswahl zwischen 4:3 Letter Box, 4:3 Pan Scan, und 16:9.
- **Auto play:** Ermöglicht das de-/aktivieren der Wiedergabe von der letzten Position. Durch das Aktivieren von Auto Play haben Sie die Möglichkeit die zuvor gestoppte Audio- oder Videodatei an der Stelle fortzusetzen, an der Sie die Wiedergabe angehalten haben. Auch nach dem Ausschalten und erst späteren wieder Einschalten wird die Wiedergabe an der zuvor gestoppten Stelle in der entsprechenden Datei fortgesetzt.
- **Internet:** Auswahl der Internetverbindung im Modus kabellos oder kabelgebunden, DHCP Unterstützung de-/aktivieren und Verbindungstest.

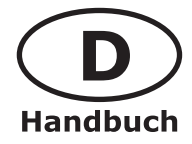

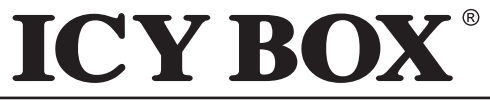

**HD Netzwerk Multimediaplayer**

**IB-MP308 Serie**

**i-Radio:** Über diesen Menüpunkt lassen sich die Einstellungen für i-RADIO (Internetradio) vornehmen.

Sie können bei der Option Serverlist Shoutcast oder OFF wählen, die Zwischenspeicherzeit und die Anzahl der angezeigten Server einstellen.

Wählen Sie Shoutcast, um die Serverlisten von Shoutcast anzeigen zu können. Wählen Sie OFF, um eigene Playlisten (.pls oder .m3u) anzeigen zu können.

*Um die Funktionalität einer eigenen Playliste für Internetradio Streams nutzen zu können, müssen Sie einen Ordner iradio auf der internen Festplatte (erste Partition, Stammverzeichnis) erstellen und die selbst erstellten .pls und/oder .m3u Dateien für Ihre Internetradiostreams hinein kopieren.*

**Skin:** Mittels dieser Auswahl sind Sie in der Lage die Benutzeroberfläche Ihren eigenen Bedürfnissen anzupassen.

> Wählen Sie Skin Support ON oder OFF, um die veränderte Benutzeroberfläche zu de-/aktivieren.

Wählen Sie Skin Folder, um einen, aus bis zu 10 erstellten Skinordnern, auszuwählen (Skin1 bis Skin10).

Durch auswählen von Font Color und Selected Font Color, passen Sie die Schriftfarben entsprechend Ihren Bedürfnissen an.

ACHTUNG: Passen Sie die Schriftfarben den selbst definierten Hintergründen an, um eine einwandfreie Darstellung zu erhalten!

*Bevor Sie die Funktionalität einer selbst definierten Benutzeroberfläche nutzen können, müssen Sie einen Ordner skin1 (für weitere Designs skin2, skin3,…) auf der internen Festplatte (erste Partition, Stammverzeichnis) erstellen. Erstellen Sie die benutzerdefinierten Dateien mit den entsprechenden Benutzeroberflächen Informationen und kopieren diese in das entsprechende Unterverzeichnis (z.B skin1, skin2, ….).*

*Beispieldateisammlungen zu den erforderlichen Dateien, können unter dem Downloadbereich des Herstellers: www.raidsonic.de heruntergeladen werden. Benutzen Sie diese Dateien direkt, durch entpacken und kopieren in den entsprechenden skin-Ordner (z.B skin1, skin2, ….) oder verändern Sie diese Dateien nach Ihren Bedürfnissen.*

- **etc.:** Hier können Sie die Einstellungen für den Bildschirmschoner und Klangeffekte vornehmen.
- **Protocol:** Dient zum Einstellen der gewünschten Transferprotokolle des IB-MP308: Sie haben die Möglichkeit Samba (SMB), UPnP, NFS oder FTP und deren entsprechenden Einstelloptionen auszuwählen.

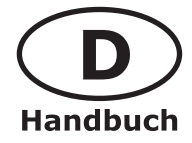

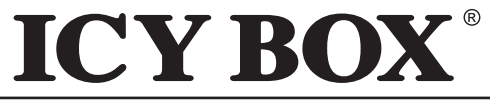

**HD Netzwerk Multimediaplayer**

**IB-MP308 Serie**

**FTP:** Sie haben mit dieser Funktion die Möglichkeit den IB-MP308 als FTP Server oder Client einzustellen. Je nach Einstellung, können Sie nun über das Netzwerk Daten von der und auf die Festplatte des IB-MP308 kopieren.

#### **Grundeinstellungen:**

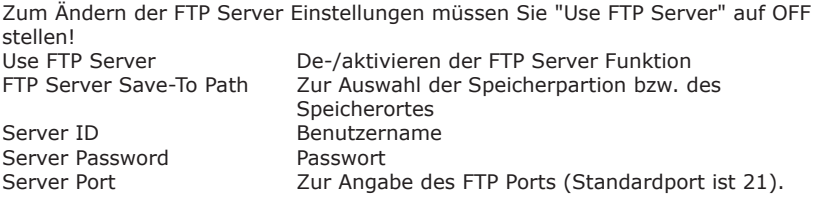

Nach diesen Einstellungen wählen Sie für "Use FTP Server" wieder die Einstellung **ON**.

*Für den Zugriff auf den IB-MP308 als FTP Server, verwenden Sie idealerweise eine FTP Client Software (Beispielsweise das Open Source Programm Filezilla).*

Die Notwendigen Eingaben nehmen Sie bitte, wie in den FTP Einstellungen des IB-MP308 von Ihnen definiert, auch in der entsprechenden FTP Client Software vor. Der Servername entspricht der IP-Adresse des IB-MP308 und kann durch drücken der INFO Taste, während sich die Bildschirmanzeige im Startbildschirm befindet, abgelesen werden.

**Firmware Upgrade:** Bei verfügbarem Firmwareupdate können Sie dieses über die Serviceseite des Herstellers: www.raidsonic.de downloaden.

#### **Achtung! Der gesamte Vorgang dauert eine gewisse Zeit. Dieser Vorgang darf unter keinen Umständen unterbrochen werden. Stellen Sie sicher, dass das Gerät nicht ausgeschaltet und das Netzteil nicht entfernt wird bis der Prozess vollständig abgeschlossen ist!**

#### **Werkseinstellungen**

Um das Gerät auf Werkeinstellung zurückzusetzen, drücken Sie nacheinander folgende Tasten auf Ihrer Fernbedienung: 0—8—5—2 und bestätigen den Vorgang im nächsten Fenster mit "Yes".

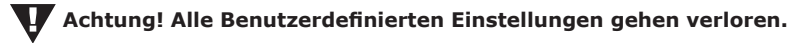

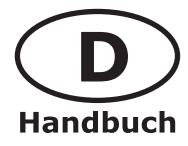

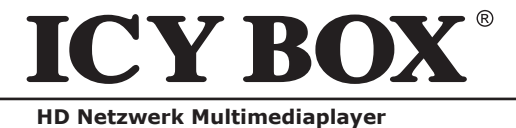

**IB-MP308 Serie**

#### **Technische Angaben**

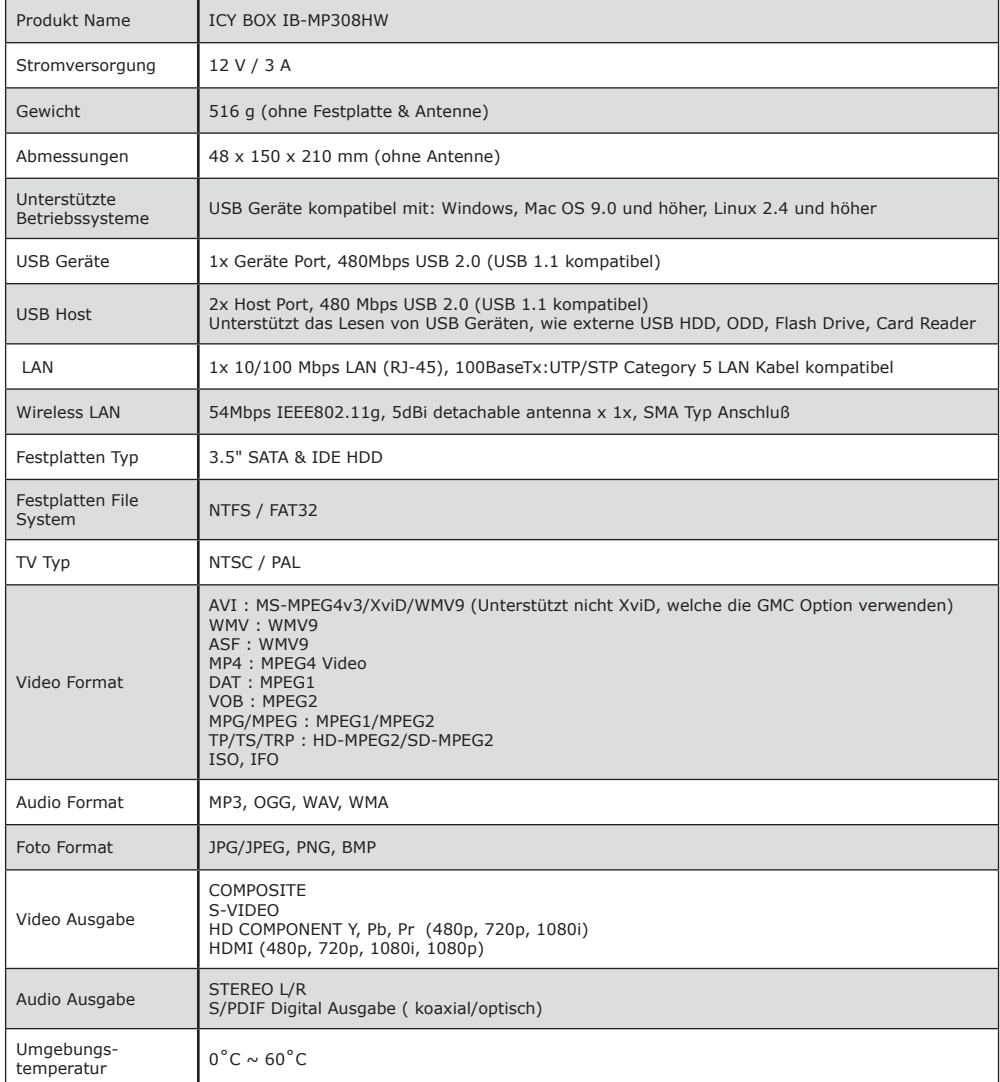

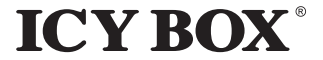

© Copyright 2008 by RaidSonic Technology GmbH. All Rights Reserved

Änderungen des Inhaltes dieser Anleitung sind ohne Vorankündigung vorbehalten. Kein Teil dieser Anleitung darf ohne die schrift-<br>Iiche Genehmigung des Herstellers reproduziert werden. Die in dieser Anleitung dargestellten können von den tatsächlichen Anzeigen des aktuellen Produkts oder dem Inhalt etwas abweichen. RaidSonic Technology GmbH ist nicht verantwortlich für irgendwelche Schäden oder Verluste, die auf die Verwendung dieser Anleitung zurückzuführen sind.